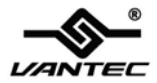

# **5-Port USB 2.0 PCI Host Card**

# **User Manual Model: UGT-PC210**

**All brand names and trademarks are properties of their respective owners.** 

#### **w w w . v a n t e c u s a . c o m**

Download from Www.Somanuals.com. All Manuals Search And Download.

## *Features and Benefits*

- VIA VT6212 chipset
- PCI 32-bit 33MHz Interface
- Compliant with USB specification revision 2.0
- Backward compatible with USB 1.1 Specification
- Hot-swapping feature allows you to connect/disconnect devices without first turning system off
- Supports high-speed (480Mbps), full-speed (12Mbps), and low-speed(1.5Mbps) data transfer modes for simultaneous operation of multiple USB 2.0/1.1 devices
- Connects up to 127 USB Device Simultaneously on each port
- Works with a various type of USB devices including hubs, removable drives, digital cameras, scanner, CD-RWs, DVD-ROMs, PC video cameras, printers, and more…
- Four (4) external USB 2.0 ports
- One (1) internal USB 2.0 port (Sharing with first external USB port UJ1)

UGT-PC210 Page 2

# *Package Contents*

● 1 x 5-Port USB 2.0 PCI Host ● 1 x User's Manual Card

## *System Requirements*

- Windows® 2000 SP4 / XP SP1 or later / Server 2003 / Vista
- z Available PCI slot

## *Hardware Description*

Before installing the 5-Port USB 2.0 PCI Host Card, please see the photo below highlighting the available USB ports of the card.

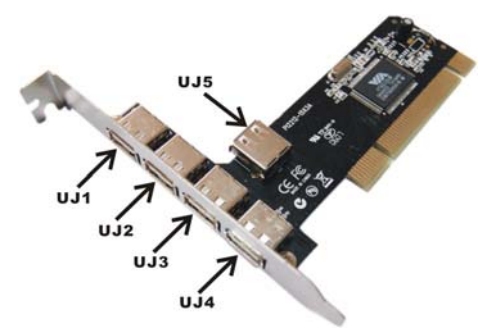

#### *Note: The Internal Port (UJ5) shares with first External Port (UJ1).*

UGT-PC210 Page 3

Download from Www.Somanuals.com. All Manuals Search And Download.

## *Hardware Installation*

- 1. Turn Off the power to your computer.
- 2. Unplug the power cord and remove your computer's cover.
- 3. Remove the slot bracket from an available PCI slot.
- 4. To install the card, carefully align the card's bus connector with the selected PCI slot on the motherboard. Push the board down firmly.
- 5. Replace the slot bracket's holding screw to secure the card.
- 6. Replace the computer cover and reconnect the power cord.

# *Driver Installation*

#### *For Windows® XP/2000*

Windows® XP/2000 will automatically detect and install the correct driver for the 5-Port USB 2.0 PCI Host Card.

However, please ensure you have the latest Service Pack Installed.

#### **For Windows® XP**

● Windows® XP Service Pack 1 or later

#### **For Windows® 2000**

● Windows® 2000 Service Pack 4 or later

*For Windows® Server 2003/Vista* 

UGT-PC210 Page 4

Windows® Server 2003/Vista has built-in driver support for this controller. Just install the board and Windows will automatically detect and install the correct drivers for it. No additional driver is necessary.

#### *To Verify Driver Installation*

- 1. Right click **My Computer**, then click **Manage**. Click **Device Manager**.
- 2. Double click **Universal Serial Bus controllers** option.
	- **USB Root Hub**

(**USB 2.0 Root Hub** in Windows® 2000)

- **USB Root Hub**
- **USB Root Hub**
- **VIA Rev 5 or later USB Universal Host Controller** (**VIA USB Universal Host Controller** in Windows® 2000)
- **VIA Rev 5 or later USB Universal Host Controller** (**VIA USB Universal Host Controller** in Windows® 2000)
- **VIA USB Enhanced Host Controller**

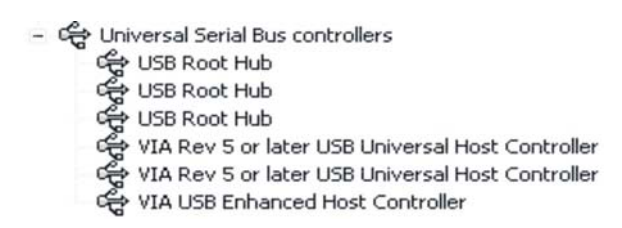

UGT-PC210 Page 6

Download from Www.Somanuals.com. All Manuals Search And Download.

Free Manuals Download Website [http://myh66.com](http://myh66.com/) [http://usermanuals.us](http://usermanuals.us/) [http://www.somanuals.com](http://www.somanuals.com/) [http://www.4manuals.cc](http://www.4manuals.cc/) [http://www.manual-lib.com](http://www.manual-lib.com/) [http://www.404manual.com](http://www.404manual.com/) [http://www.luxmanual.com](http://www.luxmanual.com/) [http://aubethermostatmanual.com](http://aubethermostatmanual.com/) Golf course search by state [http://golfingnear.com](http://www.golfingnear.com/)

Email search by domain

[http://emailbydomain.com](http://emailbydomain.com/) Auto manuals search

[http://auto.somanuals.com](http://auto.somanuals.com/) TV manuals search

[http://tv.somanuals.com](http://tv.somanuals.com/)